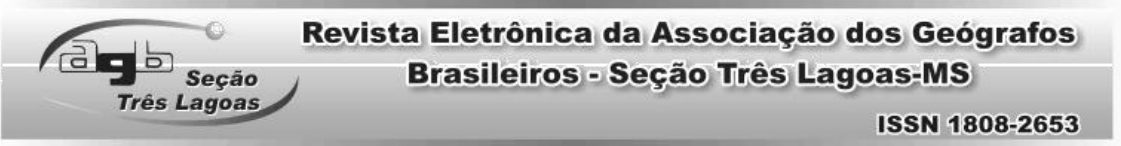

# **MAPEAMENTO E ANÁLISE GEOMORFOLÓGICA DA BACIA DO RIBEIRÃO BALAINHO / SUZANO (SP)**

# **MAPPING AND ANALYSIS GEOMORPHOLOGICAL OF BASIN RIBEIRÃO BALAINHO / SUZANO (SP)**

Diego Moraes Flores<sup>1</sup> Déborah de Oliveira<sup>2</sup>

RESUMO: Esta pesquisa consistiu no mapeamento e análise geomorfológica da bacia hidrográfica do Ribeirão Balainho no município de Suzano (SP). Foi realizado mapeamento morfométrico e morfográfico da bacia, além de observações de campo para o levantamento das características físicas associadas à bacia. Para a cartografia geomorfológica utilizou-se técnicas de mapeamento automático e semiautomático, com o uso de modelos digitais de elevação (MDE's), bem como, fotointerpretação de fotografias aéreas para maior acurácia da morfografia. As modificações morfológicas observadas e os processos de erosão foram associados principalmente ao uso irregular do solo e a modificações superficiais dos terrenos. Os mapas produzidos indicaram uma compartimentação de relevo muito distinta entre alta, média e baixa bacia, onde os falhamentos geológicos e a transição litológica estabelecem as mudanças nas morfologias existentes. Estas distinções também imprimem uma energia potencial forte ao desenvolvimento de processos de encosta.

PALAVRAS-CHAVE: Bacia Hidrográfica; Analise geomorfológica; Cartografia geomorfológica; Dissecação; Relevo.

ABSTRACT: This research consisted of geomorphological mapping and Ribeirão Balainho's basin analysis in Suzano city (SP). A mapping morphometric and morphographic was conducted in the basin, as well as field observations to survey physical and procedural characteristics associated with the basin. For geomorphological mapping was used

 $\overline{a}$ <sup>1</sup> Doutorando do Programa de Pós-Graduação em Geografia Física da Universidade de São Paulo –USP. E-mail: [diegomoraesf@hotmail.com.](mailto:diegomoraesf@hotmail.com)

<sup>&</sup>lt;sup>2</sup> Orientadora e Prof<sup>a</sup> Dr<sup>a</sup> do Programa de Pós-Graduação em Geografia Física da Universidade de São Paulo – USP. E-mail: [debolive@usp.br](mailto:debolive@usp.br) Artigo produzido a partir da dissertação de mestrado.

#### **ISSN 1808-2653**

automatic and semi-automatic mapping techniques, with using digital elevation models (MDE's), as well as photo-interpretation of aerial photographs for greater morphographic accuracy. The morphological changes observed and erosion processes were associated mainly to the irregular land use and land surface modifications. The maps produced showed a distinct relief partitioning between high, medium and low basin, where geological faults and lithological transition establish changes in existing morphologies. These distinctions also print a strong potential energy to the development of slope processes.

KEYWORDS: River basin; Geomorphological analysis; Geomorphological mapping; Dissection; Relief.

## **INTRODUÇÃO**

a b seção

rês Lagoas

O mapeamento morfométrico em geomorfologia têm se mostrado como uma ótima ferramenta para a viabilização de estudos de análise ambiental. Seus postulados teóricos e técnicas de análise têm permitido visualizar atributos do relevo de forma mais adequada e precisa.

O presente trabalho utilizou-se de uma técnica simples e de fácil entendimento para levantamento de dados, sobretudo, qualitativos de uma bacia hidrográfica. Adotaram-se os preceitos de Spiridonov (1981) com adaptações sugeridas por Mauro *et. al*. (1991), Mendes (1993), Cunha *et. al.* (2003) e Zacharias (2000). Estes afirmam que o relevo pode ser transformado em documento cartográfico e compreendido como um triângulo retângulo, onde a linha que representa a cumeada é entendida como área de dispersão de água, permitindo assim, traçar a distância entre a zona morfológica e o fundo de vale.

Esta concepção aliada a outras de análise permitiram estabelecer a visualização de atributos físicos da bacia hidrográfica do Ribeirão Balainho. Foram elaborados mapas de dissecação, seguindo a sistemática de Cunha *et. al*. (2003) e para a energia do relevo adaptou-se técnica de Mendes (1993) e Zacharias (2000). Para uma análise morfográfica do relevo optou-se pela abordagem de Tricart (1965) e Verstappen e Zuidam (1975) na confecção do mapeamento geomorfológico.

# LOCALIZAÇÃO DA ÁREA DE ESTUDO

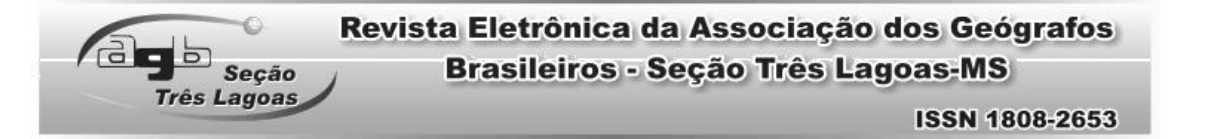

A área de estudo está localizada na Região Metropolitana de São Paulo, no município de Suzano, integrando o Alto Tietê, no setor de Cabeceiras da Margem esquerda do rio Tietê. Encontra-se a 23º 59' 01''e 23º 73' 10'' de latitude Sul e 46º 26' 12'' e 46º 32' 13''de longitude Oeste (Fig. 1). A bacia hidrográfica do Alto Tietê tem sua nascente em Salesópolis (SP) e segue até a Barragem de Rasgão, próxima à cidade de Pirapora do Bom Jesus (SP). Apresenta uma área de 5.985 km², com grande superfície urbanizada, composta por 35 municípios, (SÃO PAULO, 2003). Situada a leste de São Paulo, a 45 quilômetros da capital, a cidade de Suzano é um dos 39 municípios que compõem a Região Metropolitana.

A bacia hidrográfica do Ribeirão Balainho possui suas nascentes no reverso da Serra do Mar na unidade do planalto paulistano - Alto Tietê, destacada por morros com topos convexos, em uma longa faixa de terras "mamelonizadas", com superfícies aplainadas de cimeira, apresentando patamares de pedimentos e casuais terraços (AB' SABER, 2003). O processo de mamelonização é vinculado à intensa decomposição das rochas cristalinas. A bacia hidrográfica está inserida em área de proteção de mananciais, segundo lei nº 898 de dezembro de 1975 (SÃO PAULO, 2003) e Lei nº 12.651, de 25 de maio de 2012 (BRASIL, 2012).

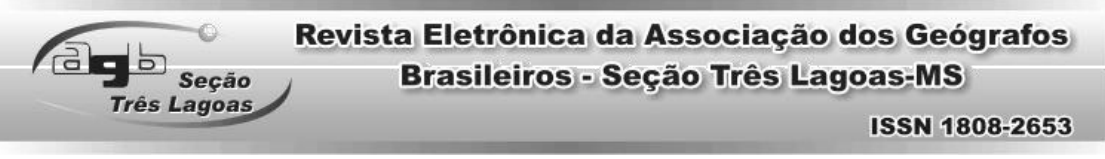

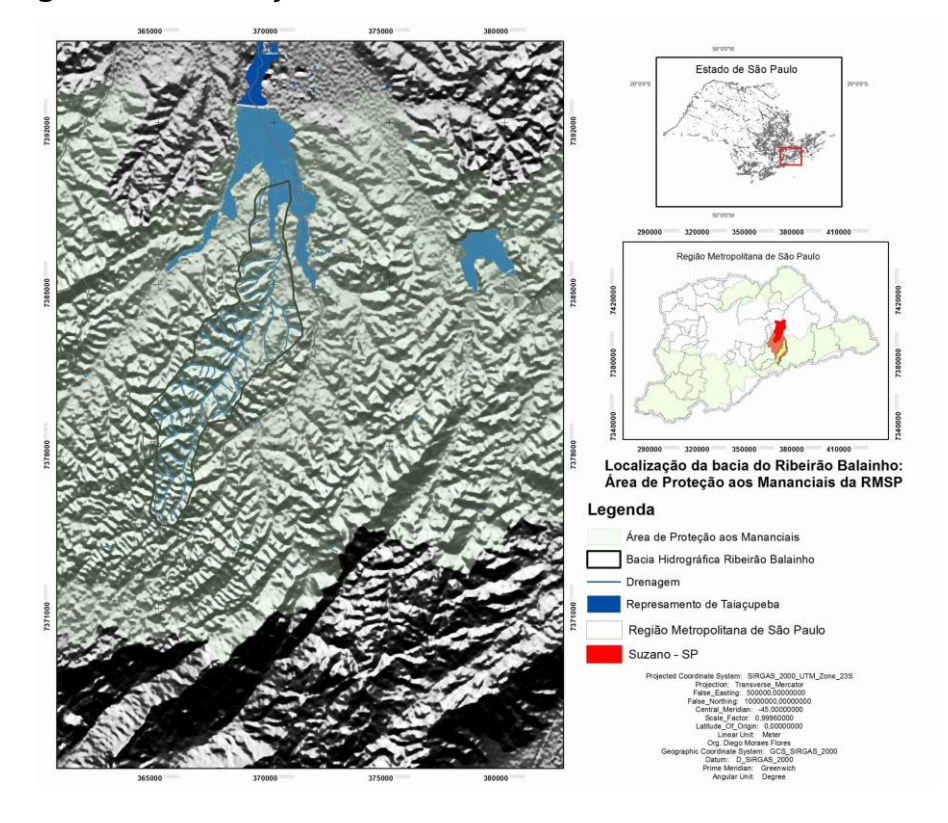

**Figura 1:** Localização da Bacia do Ribeirão Balainho, Suzano - SP.

# METODOLOGIA MAPAS MORFOMÉTRICOS

A representação cartográfica é um dos instrumentos fundamentais na organização das atividades do homem sobre a superfície terrestre. O modelado terrestre é parte do sistema ambiental e território das atividades humanas em suas organizações espaciais (CHRISTOFOLETTI, 1973).

Nesse sentido, os mapas morfométricos podem constituir um documento cartográfico e de análise fundamental, no que tange à tomada de decisão. Por serem de fácil entendimento para o público em geral e de fácil aplicação e confecção. Permitem quantificar e qualificar de maneira simplificada e eficaz as formas através de sua geometria, auxiliando no entendimento da estrutura morfológica e do sistema relevo.

A partir deste princípio, os mapas morfométricos confeccionados para a Bacia hidrográfica do Ribeirão Balainho foram: os mapas de declividade, mapa de dissecação horizontal, mapa de dissecação vertical e energia do relevo. Para os

#### **ISSN 1808-2653**

mapas de dissecação utilizou-se dos preceitos de Spiridonov (1981) e Mauro *et. al.* (1991), seguindo etapas de confecção adaptados de Zacharias (2001) e Cunha *et. al*. (2003). Para a elaboração do mapa de energia do relevo seguiu-se metodologia de Mendes (1993), também com adaptações de Zacharias (2001), Silva (2006) e Mathias (2008). Os demais mapeamentos foram criados com base nos MDE's (Modelos Digitais de Elevação) produzidos a partir de imageamento do Projeto SRTM (*Shuttle Radar Topography Mission*), disponível gratuitamente em: http://seamless.usgs.gov, com resolução de 30 m.

**Rue Seção** 

**Três Lagoas** 

Os mapas de geologia, solos, uso de solo e geotécnico foram elaborados a partir de dados secundários, compilados de órgãos oficiais de pesquisa do Estado de São Paulo (IPT, 1994; SÃO PAULO, 2003) e de trabalhos técnicos realizados diretamente na bacia hidrográfica, por profissionais ligados ao município de Suzano (SP), (BERTOLANI e ROSSI, 2004). Estes foram transformados em *layers* (camadas) com informação de cada tipologia no aplicativo *Arc Gis 10*. O mapa geotécnico em específico foi feito com adequação dos parâmetros estipulados pelo IPT (1994) e georreferenciado em ambiente SIG, utilizando a ferramenta *kernel density* da suíte de ferramentas do *Arc Gis 10*. Foram também realizadas saídas a campo para conferência dos processos geotécnicos mais abrangentes delimitados pela instituição.

A drenagem foi extraída automaticamente pela suíte de ferramentas *hidrology* do programa *Arc Gis 10*, com conferência de sobreposição de cartas georrefereciadas na escala de 1: 10.000 da área de estudo. O mapa de lineamentos foi elaborado através do mesmo aplicativo, com o uso de sombreamento do MDE em diversos azimutes e iluminação vertical. O objetivo foi obter a mais correta visualização das feições do relevo e disposição dos fundos de vale. Os critérios para determinação e direção dos lineamentos seguiram preceitos observados em diversas publicações, (FILHO e FONSECA, 2009; PALACIOS e VIANA, 2011, LIMA, 2014). A observação de anomalias de drenagens, posicionamento das vertentes, disposição das curvas de nível, entre outros critérios, ajudaram a revelar a influência tectônica sobre o relevo. Para a elaboração do gráfico de roseta foi utilizado o aplicativo *Georiente 32V9*.

#### **ISSN 1808-2653**

Utilizou-se da variação de cores coropléticas para sinalizar a mudança de classes de dissecação. Assim, a variação das cores indica uma mensuração das formas geométricas, e também áreas onde processos de superfície podem ser potencializados em função de um uso qualquer, envolvidos nesse caso com os atributos do relevo em questão (CUNHA, *et. al.,* 2003).

### MAPA DE DECLIVIDADE E HIPSOMÉTRICO

**Rue Seção** 

Três Lagoas

O mapa de declividade foi elaborado a partir do tratamento de imagem SRTM, com geração das curvas de nível, através da função *countour* no software de mapeamento. Em seguida utilizou-se das ferramentas *Create Tin from Features e Surface Slope*, necessárias para gerar o MDE de declividade no formato automático. O modelo também serviu de base para a elaboração do mapa hipsométrico, que foi utilizado para a confecção do mapa de compartimentação e base para o mapa geomorfológico.

#### MAPA DE DISSECAÇÃO HORIZONTAL

Spiridonov (1981) afirma que um mapa de dissecação horizontal contribui com a avaliação do grau de domínio da rede de drenagem em função do clima incidente. O mapa de dissecação horizontal facilita a organização do uso do solo, pois, indica as áreas com maiores ou menores distanciamento das vertentes, delimitadas por sub-bacias hidrográficas. Sendo a linha de cumeada, o setor de dispersão d'água, no sentido do talvegue fluvial.

Para a criação das classes de dissecação horizontal, primeiramente identificam-se a máxima e a mínima distância entre o talvegue fluvial e a linha de cumeada, medida no mapa topográfico. Isto é necessário para encontrar o universo de variação das classes. Para cada classe, foi estipulado ainda, o dobro do limite da classe anterior a partir de um mínimo mapeável no valor de 1 mm, que neste caso representa 20 m (Fig. 2), seguindo até o valor máximo representativo, correspondendo aqui a 160 m (SPIRIDONOV, 1981; CUNHA *et. al.,* 2003).

Os procedimentos de elaboração dos polígonos que representam as classes de dissecação horizontal foram realizados no aplicativo *Auto Cad 2004* de maneira

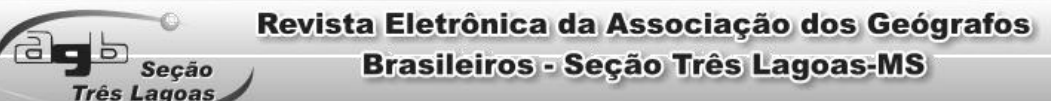

**ISSN 1808-2653** 

semiautomática com supervisão do pesquisador, na delimitação de cada polígono que representam as classes. O "*buffer*", linhas que delimitam as classes é produzido através do *software*, automaticamente. Insere-se o intervalo de distância necessário entre a linha que representa o canal e a linha de cumeada. Assim, os procedimentos utilizados foram:

• Layer Properties Manager:(canto superior esquerdo ou Format – layer);

- New:(Criar o layer desejado, atribuir cor e clicar OK);
- MAP: canto superior direito do AutoCad Map;
- Topology / Create;
- Name: (atribuir um nome qualquer);
- Type: selecionar Network (rede de linhas abertas);
- Description:(integração dos layers drenagem e divisor de águas);

• Link Objects:Selecionar as opções / Select Automatcally e filter select objects (que irão selecionar automaticamente os layers apontados abaixo);

• Layers:Selecionar os layers que correspondem a "drenagem" e "divisor de aguas"

- Clicar em OK;
- Clicar em proceed.

Na etapa seguinte ativa-se o layer *buffer* criado, que corresponderá a "Zona Buffer". A zona buffer permite identificar a distância entre a linha de cumeada e o talvegue do rio. Segundo Zacharias (2001) o *buffer* ao ser acionado lerá as topologias que foram agrupadas, permitindo a criação de faixas ao redor das topologias criadas anteriormente. Assim, ao visualizar novamente o mapa notou-se que cada zona buffer ao redor das feições agrupadas obtinha um vértice entre o talvegue e o limite da bacia hidrográfica. Através deste vértice foi possível traçar a distância entre a linha de cumeada e o talvegue fluvial, para isto foram utilizados os seguintes procedimentos propostos por Silva (2006):

• Map/Topology /Buffer (necessário preencher a caixa de dialogo Buffer);

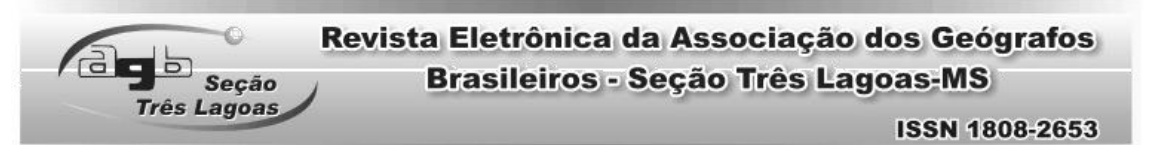

• Name:(nome da topologia que foi dada anteriormente, neste caso "Balainho");

• Offset:(corresponde a metade do valor da distância entre o curso d' água e o divisor de águas, como por exemplo, para a classe de Dissecação Horizontal < 20 m, colocou-se 10 m como distância Offset, devido o programa medir a distância do rio e do limite da bacia hidrográfica em direção ao centro e duplicá-lo posteriormente ao valor definido);

- Name (qualquer nome);
- Descripition: (qualquer nome);
- Create On Layer: Clicar em "layers" (selecionar o layer criado para a faixa "buffer").
	- Clicar em Ok.
	- Clicar em Proceed.

**Figura 2:** Etapas de Elaboração das Classes de Dissecação Horizontal, modo semiautomático.

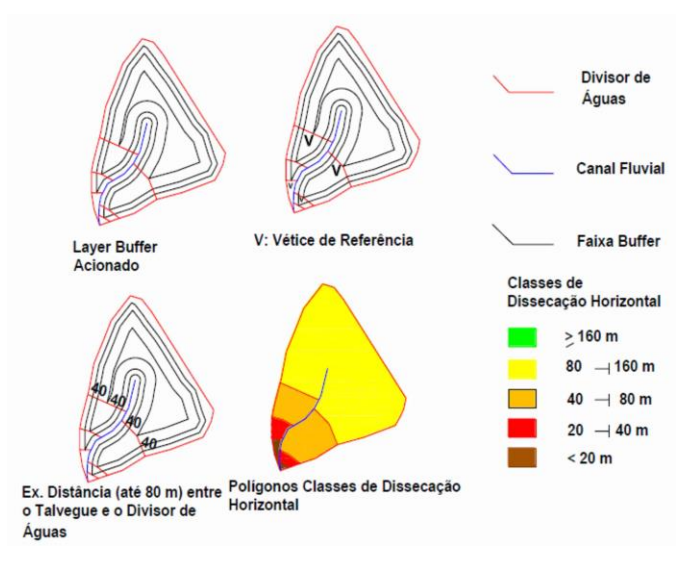

Fonte: Silva (2006). Adaptado pelos autores.

# MAPA DE DISSECAÇÃO VERTICAL

O mapa de dissecação vertical objetiva quantificar, a altitude relativa entre a linha de cumeada e o talvegue. O que permite identificar o grau de entalhamento elaborado pelo curso d'água. Enfatiza-se, que isso, auxilia na avaliação da

**ISSN 1808-2653** 

velocidade do escoamento superficial, uma vez que há uma diferença na altimetria dos terrenos em relação ao nível de base local (SPIRIDONOV, 1981).

Para a confecção do mapa de dissecação vertical identificam-se os pontos onde ocorrem intersecções entre os talvegues e as curvas de nível. Agregam-se às linhas de cumeada os pontos de intersecção, a fim de encontrar a linha de maior caída do relevo, ou seja, a menor distância entre o talvegue e a linha de cumeada (CUNHA *et. al.,* 2003). Os valores de altura são medidos no mapa em relação a um ponto que representa o talvegue fluvial. O setor do mapa entre o rio e a primeira curva de nível apresenta um valor de desnível (exemplo: 20 m), em seguida, a área entre a primeira curva de nível, após o rio e a segunda curva apresenta outro desnível (exemplo: 20 e 40 m). Tais valores representam altitudes relativas em relação ao talvegue. Para o preenchimento das classes deve-se começar do ponto onde a primeira curva de nível intersecciona o curso fluvial, seguindo assim sucessivamente até o limite da linha de cumeada (Fig. 3).

Os procedimentos utilizados no aplicativo *Auto Cad Map 2004* são:

• Snap to Perpendicular (estabelece a distância entre divisor e talvegue);

- Ativar View/Toobars Object Snap(visualização dos nós);
- Line (Linha que o programa indicará a direção da reta);
- Snap to Apparent Intersect (ponto de intersecção);

• O programa indica automaticamente a direção; com a ferramenta polyline e Snap to Endpoint ativada, feche os polígonos;

• Clique em Draw/Boundary para gerar polígonos fechados;

• Clique em Hacht e na opção "sólido", preencha os polígonos com as cores correspondentes.

As classes de dissecação vertical e respectivas cores coropléticas representativas para cada variação de dissecação de entalhamento são:

Menor que 20 m – Verde;

 $\overline{d}$   $\overline{d}$   $\overline{b}$   $\overline{c}$   $\overline{c}$   $\overline{$ 

rês Lagoas

Entre 20 e 40 m – Amarelo;

Entre 40 e 60 m – Laranja;

Entre 60 e 80 m – Vermelho;

Maior que 80 m – Marrom.

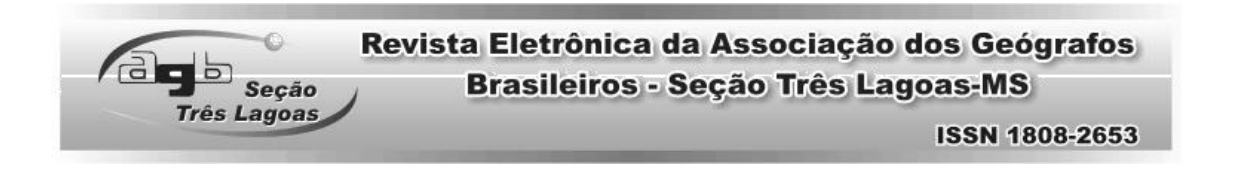

**Figura 3**: Ilustração das etapas e elaboração do mapa de dissecação vertical, modo digital semiautomático.

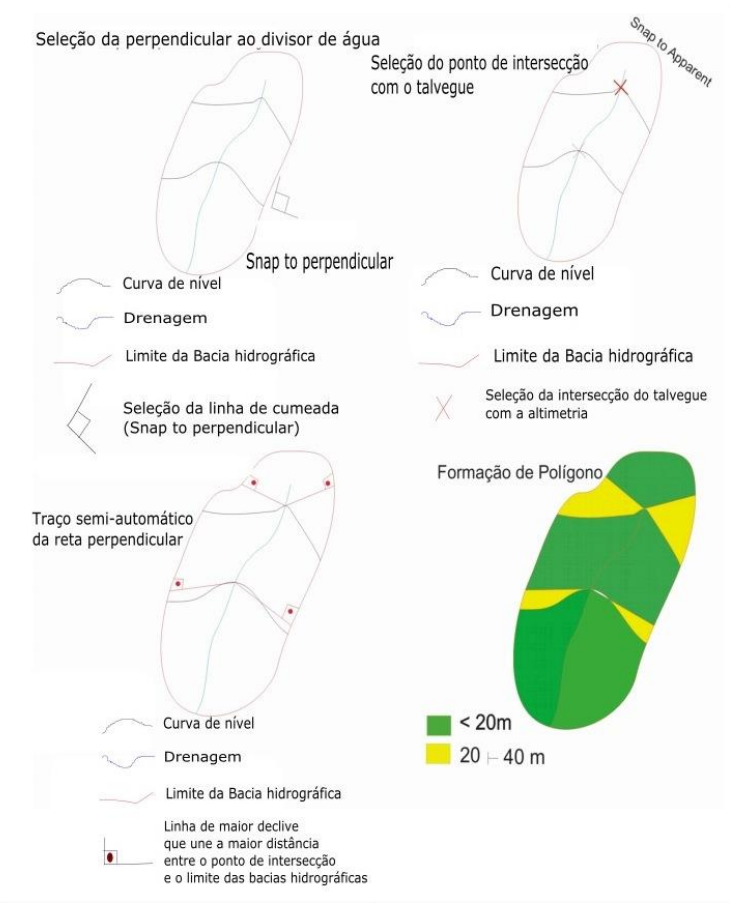

Fonte: Silva (2005). Adaptado pelos autores.

# MAPA DE ENERGIA DO RELEVO

O mapa de energia do relevo é a integração dos dados dos mapas de declividade, dissecação horizontal e vertical. É feita a sobreposição de layers dos mapas e de seus dados geométricos de relevo, reunidos de acordo com as características morfológicas, sendo hierarquizados em classes que vão de muito forte até muito fraco (MENDES, 1993; CUNHA *et. al.,* 2003). A legenda que representa a variação de energia do relevo segue o seguinte raciocínio: Tem-se a ocorrência da classe muito forte da energia do relevo quando a declividade é superior a 30%, combinada com qualquer outra classe dos outros parâmetros. O

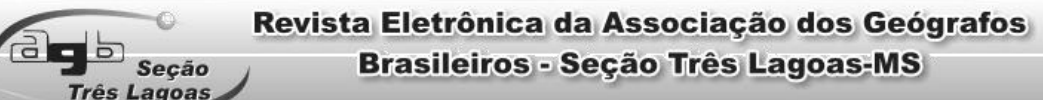

**ISSN 1808-2653** 

mesmo acontece caso haja na área de dissecação horizontal valor menor que 20 m, combinada com outro parâmetro de dissecação vertical.

No ambiente SIG seguiram-se os procedimentos abaixo, adaptados de Mathias (2008):

Etapa A:

Abriu-se o arquivo contendo a base cartográfica; criou-se um layer específico, no qual foi utilizado para a inserção da imagem. Este layer deve estar ativado para a realização dos comandos seguintes, antes do inicio do procedimento salva-se o documento para que não haja contratempos:

**-** *Insert/Raster Image*

o Escolher o arquivo digital referente ao mapa de declividade – clicar em Abrir.

**-** *Georreferencimento*

o Comando *Align*

Para os pontos a serem especificados no georreferencimento recomenda-se o uso de pontos estratégicos, tais como a hidrografia e o encontro de estradas.

Etapa B:

Abriu-se o arquivo que contém o mapa de dissecação vertical. Em seguida, iniciou-se o processo de alteração da forma de preenchimento de todos os polígonos encontrados no mapa de sólidos para hachuras vazadas, que facilitará o processo de sobreposição dos mapas no momento do estabelecimento das classes de energia do relevo. Os comandos utilizados neste processo foram:

*-Modify/Object/Hatch;*

- Escolher o polígono a ser modificado;

- Em seguida será aberta uma caixa de diálogo – *Hatch Edit*, a qual fornecerá a opção para a alteração da forma de preenchimento dos polígonos;

- Clicar sobre um pequeno botão identificado com o símbolo de reticências, o qual abrirá uma nova caixa de diálogo – *Hatch Pattern Palette*;

Escolher a forma de hachura desejada;

- Clicar em OK, duas vezes consecutivas.

Estes comandos devem ser repetidos para a alteração de todos os polígonos existentes no mapa de dissecação vertical.

Etapa C:

 $\overline{a}$   $\overline{b}$   $\overline{b}$   $\overline{c}$   $\overline{c}$   $\overline{$ 

Três Lagoas

**ISSN 1808-2653** 

Abriu-se o arquivo referente ao mapa de dissecação horizontal. Em seguida apagou-se o preenchimento de todos os polígonos existentes, assegurando-se somente de não apagar os segmentos de retas digitalizados manualmente durante o processo de elaboração do mapa de dissecação horizontal. Assim, os comandos utilizados resumiram-se em:

- Selecionar o polígono desejado – Clicar sobre o mesmo;

- Clicar sobre o botão delete.

Etapa D:

Nesta etapa abriram-se todos os outros arquivos para que se pudesse realizar a sobreposição dos mesmos. O arquivo da etapa A foi utilizado como arquivo base para a sobreposição dos demais. Os arquivos de todas as etapas anteriores permaneceram abertos durante todo este procedimento. Selecionaram-se os dados da etapa B:

- Utilizar os comandos*: Edit/Copy with Base Point;*

- Selecionar um ponto específico;

- Voltar para o arquivo da etapa A;

- Utilizar os comandos: *Edit/Paste to Original Coordinates;* 

- Selecionar todos os dados da etapa C;

- Utilizar os comandos*: Edit/Copy with Base Point;*

- Selecionar um ponto específico;

- Voltar para o arquivo da etapa A;

- Utilizar os comandos: *Edit/Paste to Original Coordinates.*

Etapa E:

Para o estabelecimento dos polígonos que dizem respeito à determinada classe de energia do relevo foram realizados os seguintes comandos:

- Primeiramente, criaram-se layers específicos para cada classe de energia do relevo;

- Ativaram-se os layers dos outros mapas sobrepostos utilizados para estabelecerem as classes de energia do relevo, uma vez que estes já foram inseridos automaticamente no momento da etapa anterior;

- Ativou-se o layer referente à classe de energia do relevo;

#### Revista Eletrônica da Associação dos Geógrafos  $\overline{a}$   $\overline{b}$   $\overline{b}$   $\overline{b}$   $\overline{c}$   $\overline{c}$   $\overline{d}$   $\overline{c}$ **Brasileiros - Seção Três Lagoas-MS** rês Lagoas **ISSN 1808-2653**

- Delimitou-se o polígono desta classe por meio do uso da ferramenta *Polyline,* a qual pode ser ativada através do comando *Draw/Polyline* ou pelo ícone *Polyline* encontrado na barra de ferramentas *Draw;*

- Preenchimento do polígono delineado por meio da função hachuras;

- *Draw/Hatch* ou ainda, por meio do ícone *Hatch*, localizado na barra de ferramentas *Draw* do *Auto Cad 2004*;

- Selecionou-se a opção *Pick Points;*

- Clicar sobre o polígono desejado;

- Clicar o botão *Enter* do teclado – OK, ou ainda, clicar 2 vezes o botão *Enter* do teclado para o preenchimento do polígono desejado.

A tabela abaixo fornece a ideia de disposição das classes de energia do relevo e as cores coropléticas representativas de variação de energia:

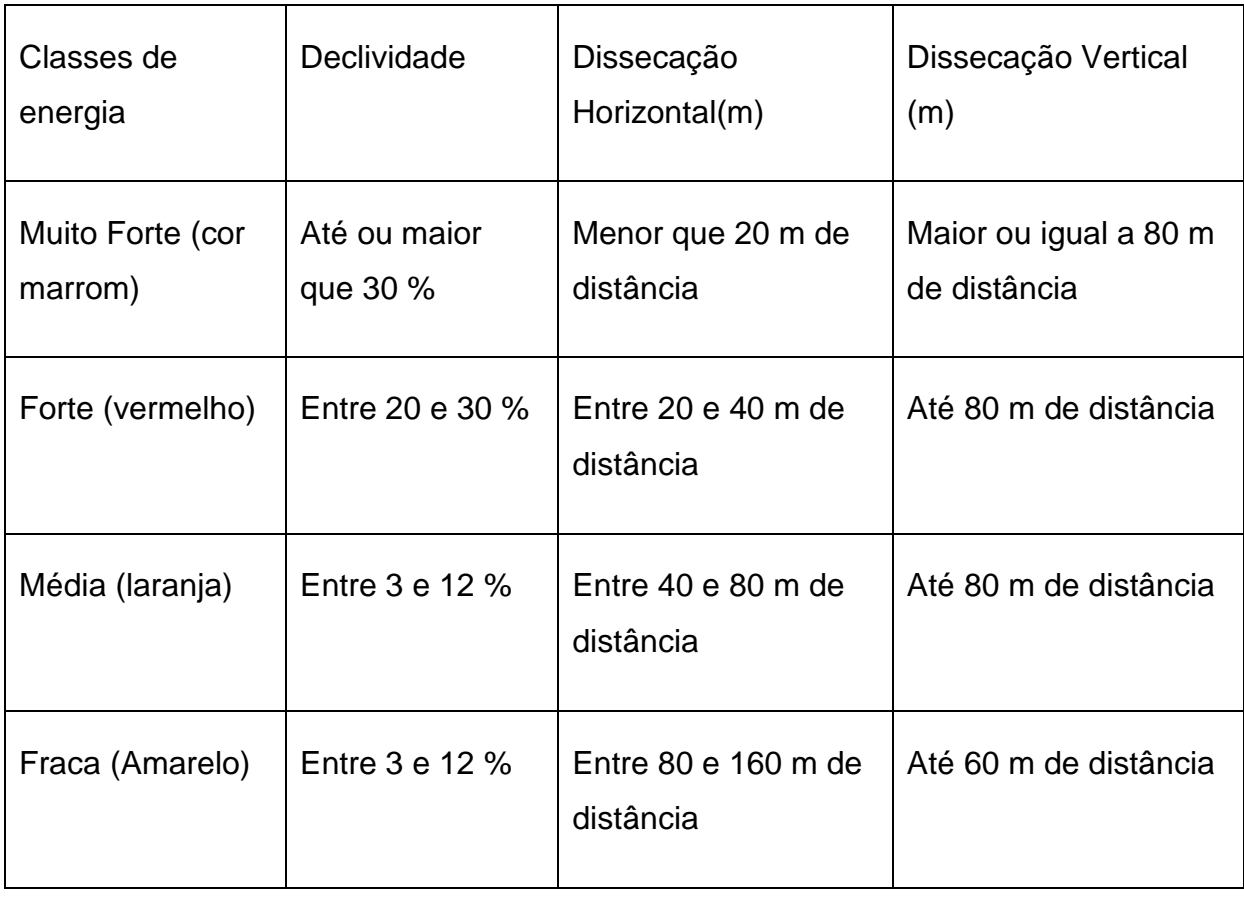

Tabela 1 - Classes de Energia do Relevo e as cores representativas.

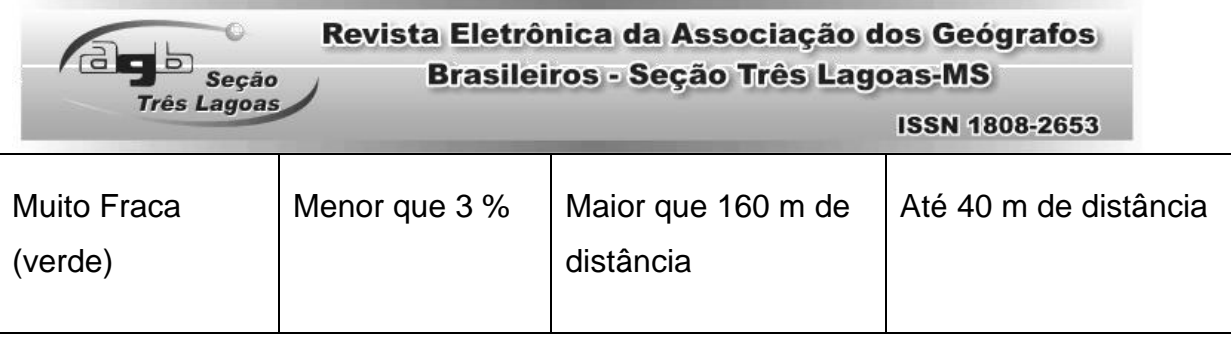

# MAPA MORFOGRÁFICO OU GEOMORFOLÓGICO

O mapa morfográfico ou geomorfológico foi elaborado a partir da fotointerpretação de fotografias aéreas na escala de 1:25.000. A simbologia adotada seguiu os preceitos de Tricart (1965) e Verstappen e Zuidam (1975). Os símbolos foram desenhados e georreferenciados sobre o MDE criado através do mapa hipsométrico, gerado pela ferramenta "*Tin from features*" do aplicativo *Arc Gis 10*.

Os dados de morfogênese foram compilados de trabalhos já realizados sobre a região (ROSS e MOROZ, 1997; SÃO PAULO, 2003) e conferidos em campo. No mapeamento geomorfológico, foram classificados e adequados os seguintes grupos de formas e simbologias para a área em questão, seguindo Tricart (1965), Verstappen e Zuidam (1975), Ross e Moroz (1998) e São Paulo, (2003):

➢ Formas de Vertentes e Interflúvios.

Vertentes:

- ✓ Côncava
- ✓ Convexa
- ✓ Retilínea
- ✓ Irregular

Formas Localizadas:

- ✓ Topos Arredondados;
- ✓ Colo Topográfico;
- ✓ Linha de Cumeada Suave;
- ➢ Ação das Águas Correntes.
	- ✓ Nascentes;
	- ✓ Fundo de Vale em V;
	- ✓ Fundo de Vale em Berço;
	- ✓ Fundo de Vale Dissimétrico;
	- ✓ Fundo de Vale Plano.

Modelado de Entalhe:

- ✓ Ruptura Topográfica Suave;
- ✓ Cicatrizes e Escorregamentos.

Formas de Acumulação:

- ✓ Terraços de Erosão;
- ✓ Área de Acumulação de Planície e Terraço Fluvial.
- ➢ Modelado Antrópico.
	- ✓ Terraço Agrícola;
	- ✓ Corte Aterro;
- ➢ Litologia e Cronologia.

✓ Pré-Cambriano / Rochas ígneas e metamórficas (Planalto Cristalino / 545 – 250 milhões de anos).

✓ Superfícies Cenozoicas ou Neogênicas / Depósitos Sedimentares (Formação São Paulo / 65 milhões de anos – período atual).

# ANÁLISE DOS RESULTADOS

# COMPARTIMENTAÇÃO E ANÁLISE DOS ASPECTOS FÍSICOS

Os dados produzidos, bem como, as descrições físicas foram segmentados em setores da bacia hidrográfica e quanto à localização da margem direita e esquerda do rio. Isto foi feito, em função da grande influência imposta pelos lineamentos gerados pela tectônica (Fig.4).

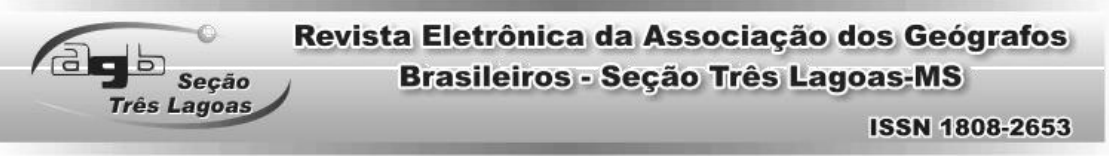

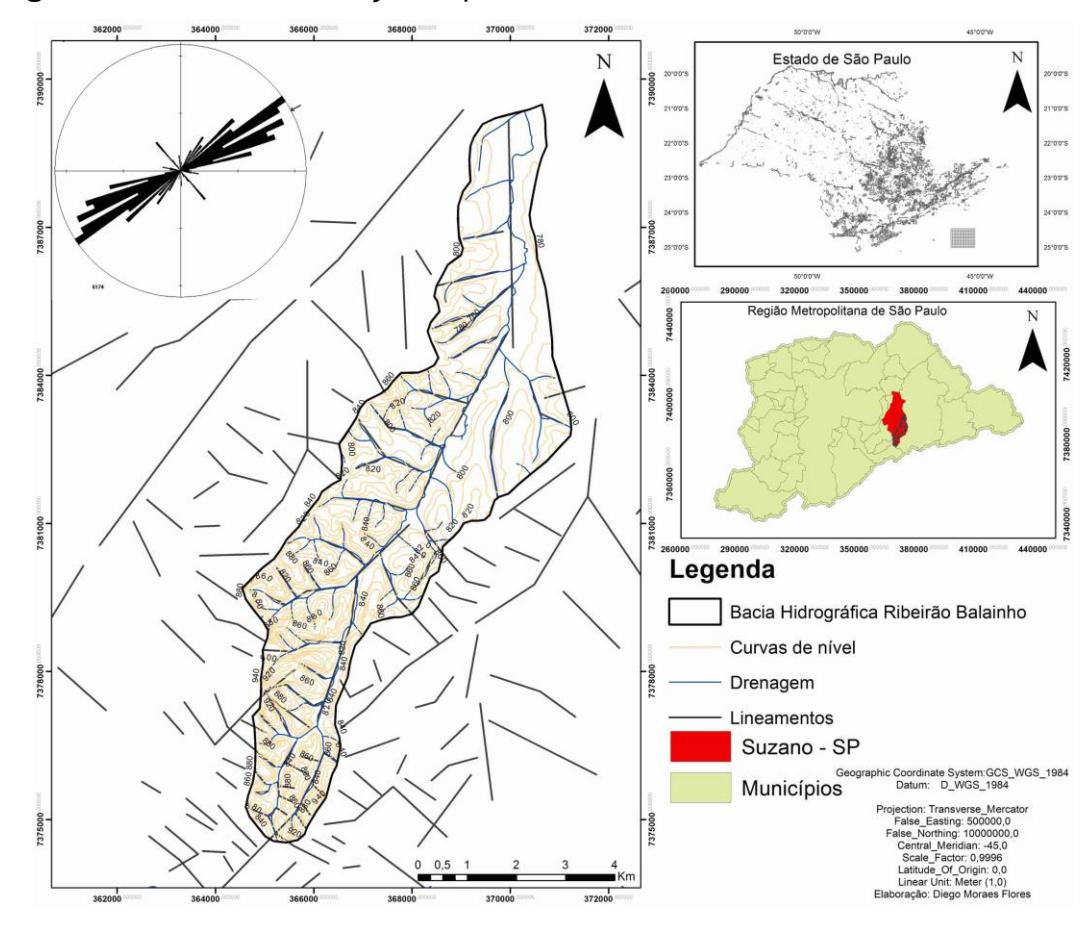

**Figura 4**: Lineamentos traçados para a área de estudo.

Base Cartográfica gerada através de imagem SRTM resolução de 30 m

A segmentação foi a seguinte:

- Alta bacia (rochas metamórficas).
- Média bacia / margem esquerda (rochas metamórficas); margem direita (terrenos sedimentares cenozoicos).
- Baixa bacia / margem direita e esquerda (coberturas sedimentares cenozoicas).

A bacia hidrográfica do Ribeirão Balainho está em um conjunto de dois compartimentos geomorfológicos bem distintos (Fig. 5). O primeiro deles perfaz um planalto de morros com topos arredondados e sustentado formações rochosas metamórficas e ígneas, com transições litológicas bem destacadas entre as unidades. Segundo Ross e Moroz, (1997) se inserem na *Unidade Morfoestrutural do Planalto Atlântico – Planalto do Alto Tietê (unidade morfoescultural)*, com gênese

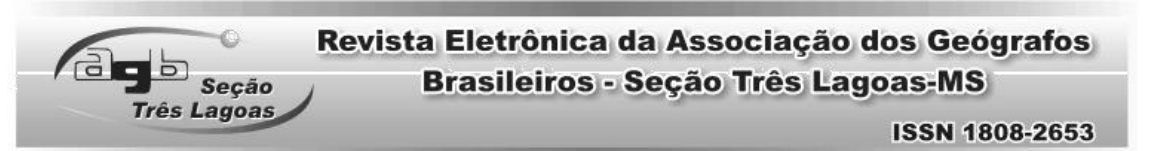

atrelada a diversos ciclos de dobramentos e metamorfismos regionais, cortados por uma trama de lineamentos estruturais de sentido NE – SW e SE-N-NW (Fig. 5), e reativados a partir do cenozoico.

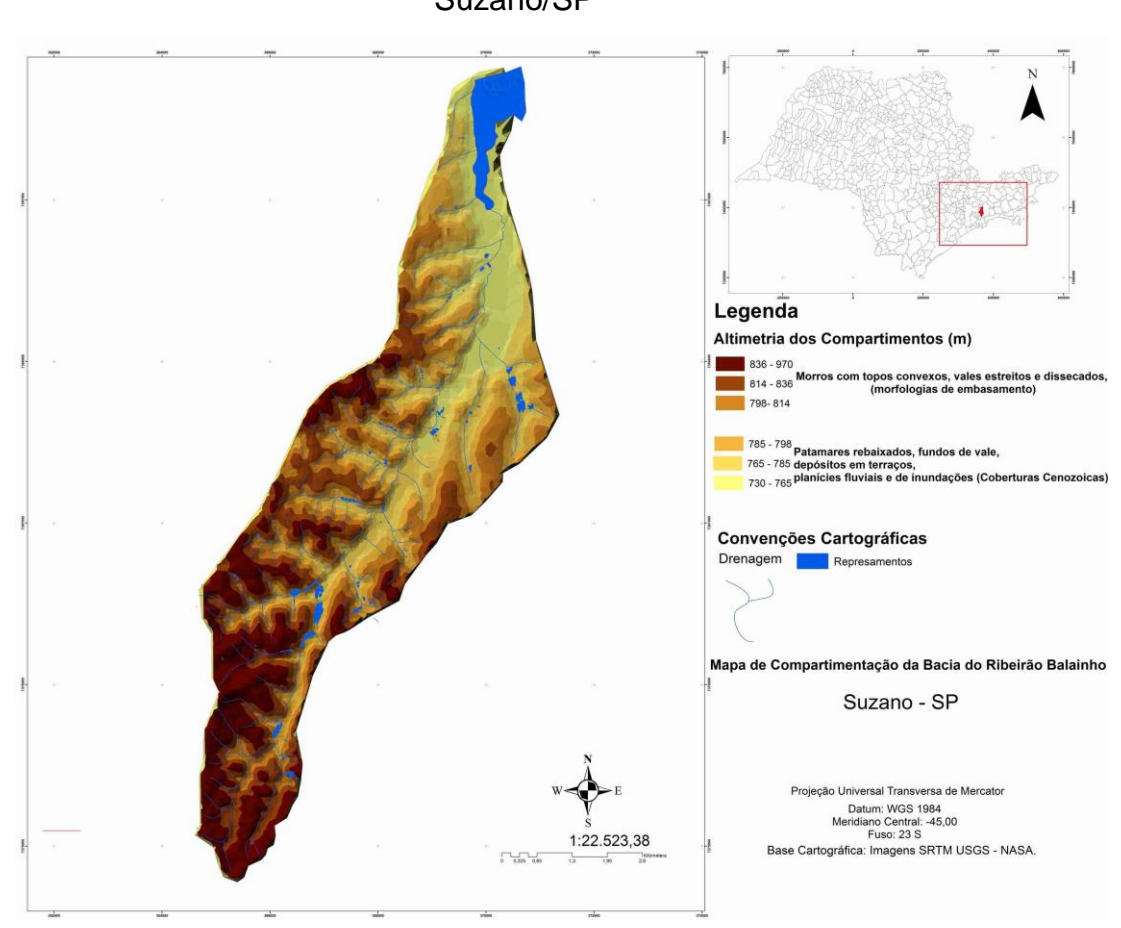

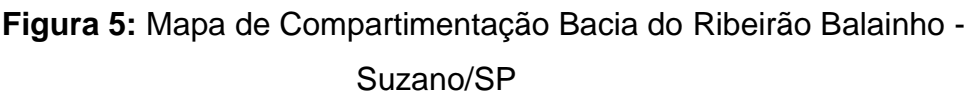

No compartimento de planalto em alta bacia ocorre a predominância de declives acima de 30%, os quais são intercalados por terrenos com declives de 20% a 30%, vinculados a patamares intermediários, diminuindo gradativamente em direção aos fundos de vale, conforme mapa de declividade (Fig. 6). Em alta e média bacia hidrográfica, (Fig. 7), ocorrem biotitas gnaisses e formações sedimentares variadas, sobretudo, material cenozoico. Incluem-se entre os afloramentos, os xistos miloníticos em zona de movimentação tectônica, que compartimentaliza de forma distinta as duas margens da bacia. Estas verificações foram observadas em campo e confrontadas com os dados de gabinete (IPT, 1994; ROSS e MOROZ, 1997; SÃO PAULO, 2003; CPRM, 2006) sobre a geologia local.

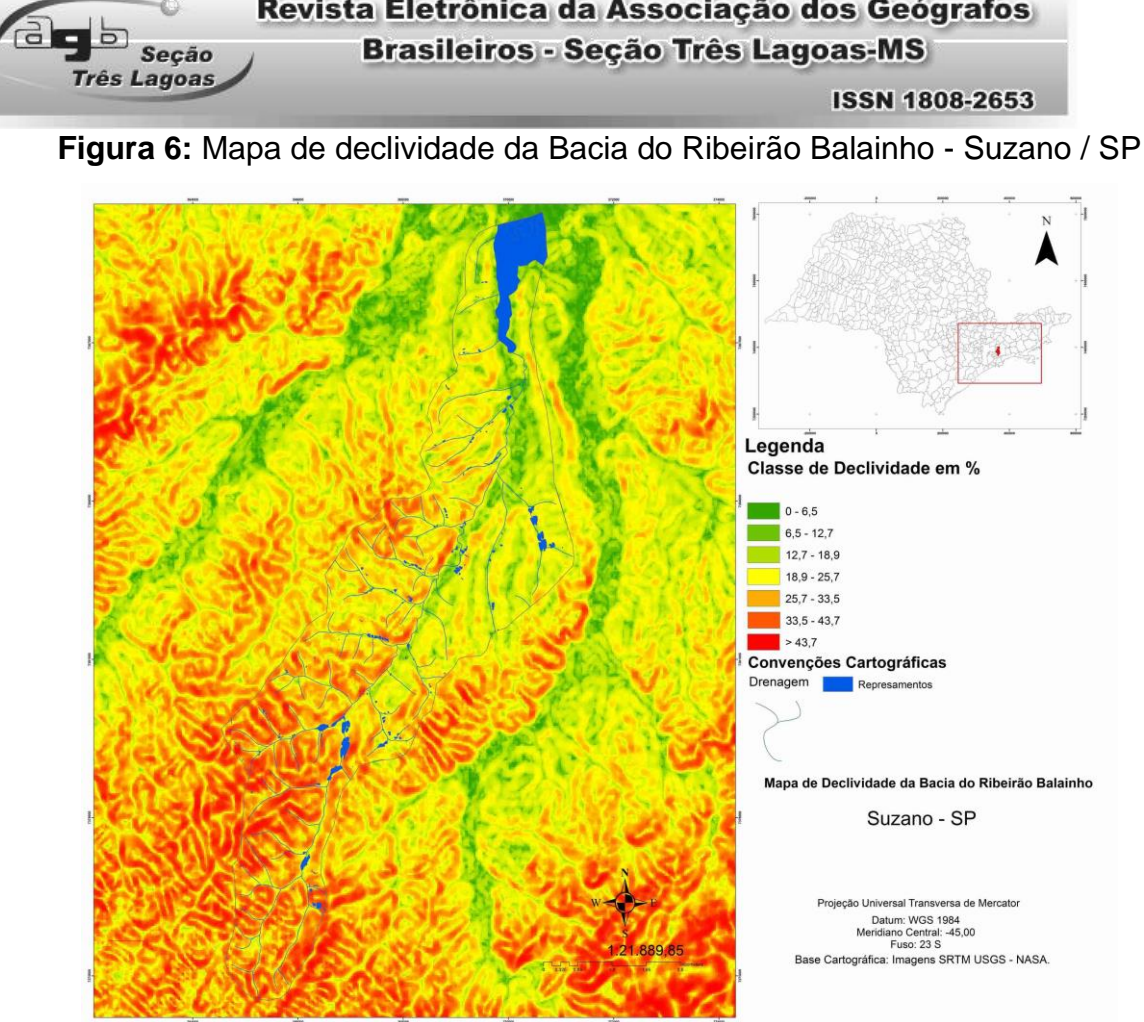

Revista Eletrônica da Associação dos Geógrafos

Observou-se que os xistos apresentam-se em alto grau de intemperização em cortes de estradas, onde a alterita está apenas em horizontes de perfil incipientes como o B. Já as depressões tectogênicas reativadas no Cenozoico, perfazem atualmente, trechos de represamento (represa de Taiaçupeba) e vales em "U" dos principais rios de reverso da Serra do Mar (Ribeirão Balainho) que alimentam o sistema de mananciais da grande São Paulo. Outras depressões e/ou alvéolos (AB' SABER, 2003) existentes em trechos de ruptura de declives ou mesmo em patamares intermediários dos vales dos afluentes ocorrem em função dos processos erosivos de denudação. Os lineamentos influenciam a disposição da drenagem na bacia hidrográfica, indicando uma forte influencia tectônica no traçado dos canais, corroborando a natureza genética da região atrelada a períodos de epirogênese do pós- cretáceo (CPRM, 2006; ROSS e MOROZ, 1997).

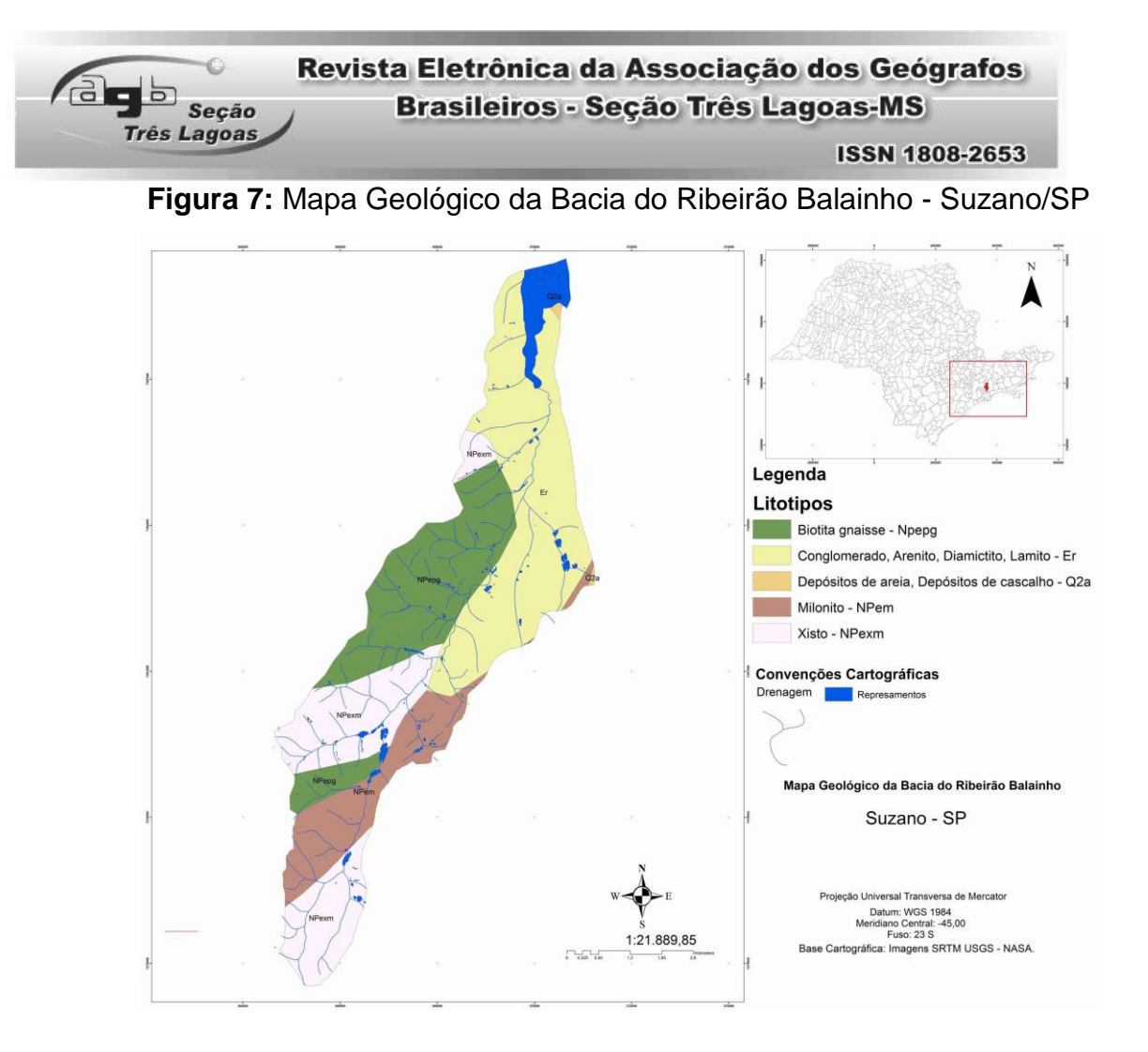

As classes de dissecação horizontal (Fig. 8) demarcadas para alta bacia alternam-se em classe de menor que 20 m em vales mais estreitos, variando até distâncias de 40 a 80 m em vales mais abertos. Destacam-se ainda classes entre 80 a 160 m, principalmente nas áreas de desembocadura dos afluentes do Ribeirão Balainho. A forte dinâmica fluvial presente e a fragilidade aparente a processos erosivos vinculados tanto à dinâmica fluvial como a dinâmicas gravitacionais influenciam o distanciamento pontual das vertentes neste setor.

As classes de dissecação vertical (Fig. 9), para a alta bacia apresentam grande variação no entalhamento dos vales. As classes menores que 20 m e entre 20 a 40 m de dissecação horizontal ocorrem apenas em trechos atrelados aos fundos de vale. A predominância das classes entre 60 e 80 m de dissecação, e maior que 80 m, indicam o forte poder de incisão da drenagem a montante. As fraturas dos litotipos incidem forte controle estrutural e facilitam a incisão erosiva pelos rios, principalmente quando paralelos ao sentido da drenagem principal.

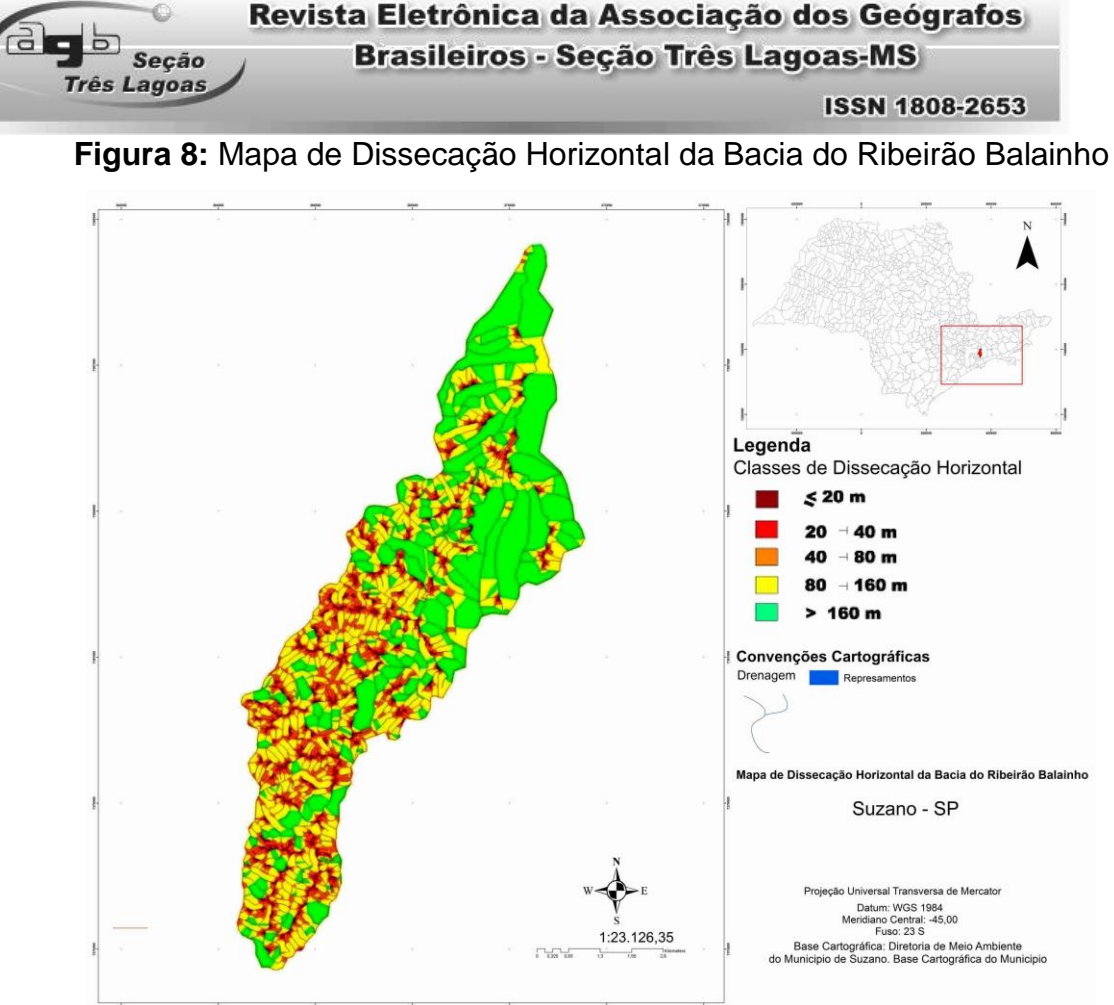

O mapa de energia do relevo (Fig. 10) para a alta bacia hidrográfica comprova a intensidade de energia potencial. Por se encontrar em ambiente de clima quente e úmido, os processos de escoamento pluvial associados à declividade acabam facilitando a ação dos processos de denudação. A variação altimétrica entre topos e vale evidencia a potencialidade de energia do relevo no deslocamento de massa. As classes de energia do relevo preponderantes para esse setor são de "Forte" a "Muito Forte".

No setor de média bacia do Ribeirão Balainho, verificou-se marcantes diferenças entre a margem direita e esquerda. Na margem esquerda, os declives são predominantemente acima de 20%, com presença maior das classes de 10% a 20%. Neste setor, os fundos de vale dos afluentes do Balainho comportam declives menores, entre 2% e 10%, e são marcados pela presença de inúmeros represamentos. As classes de dissecação horizontal neste setor são mais heterogêneas. Ao longo das desembocaduras, constata-se a presença das classes menor que 20 m, entre 20 m a 40 m, e 40 a 80 m. Os tributários deste setor estão

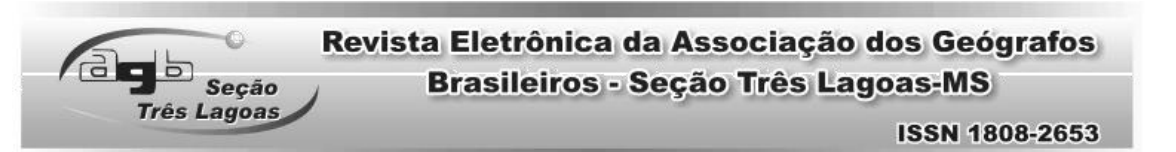

orientados no sentido SE – NW, provavelmente devido ao encaixe das drenagens nas linhas de falhas (lineamentos).

**Figura 9:** Mapa de Dissecação Vertical da Bacia do Ribeirão Balainho

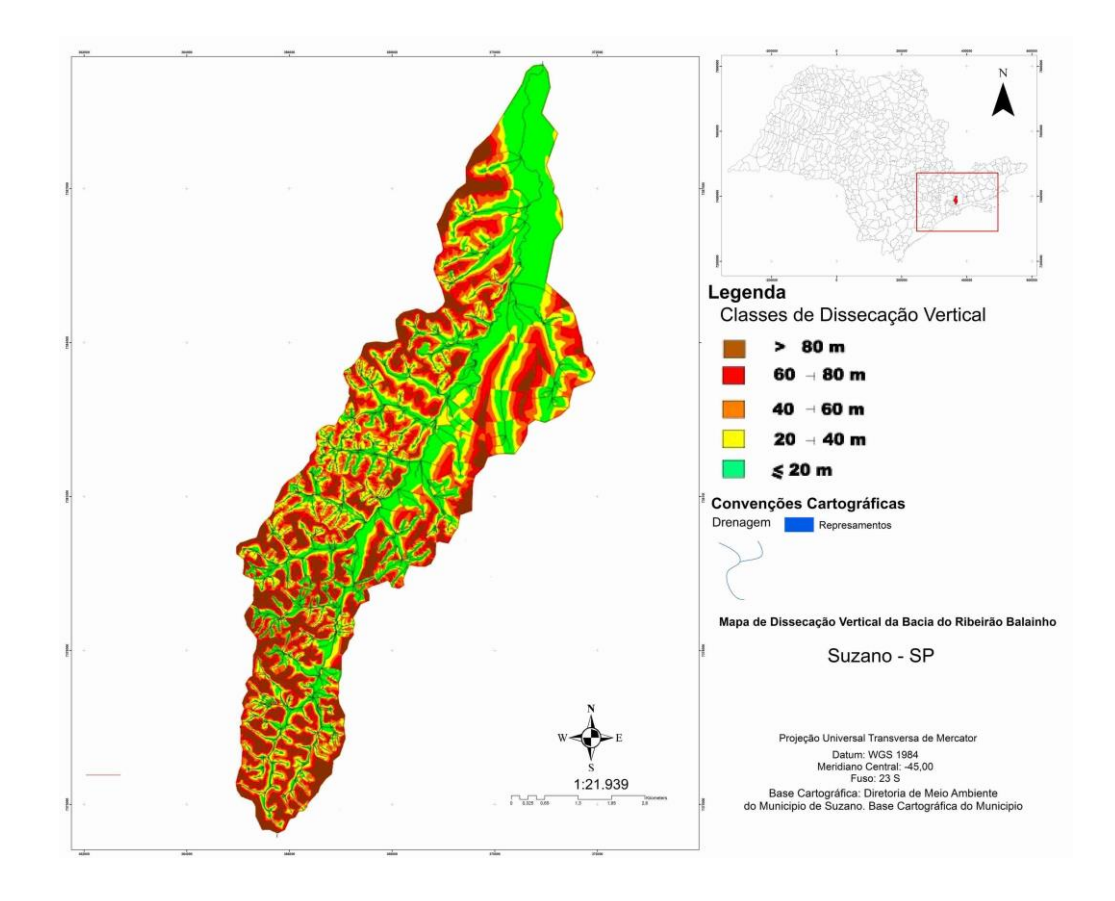

A dissecação vertical na média bacia, margem esquerda apresenta classes menor que 20 m, e entre 20 a 40 m, nos fundos de vale, com presença maior das classes 40 a 60 m, e 60 a 80 m nas linhas de cumeadas. As classes de energia do relevo são "Forte" e "Muito Forte". As vertentes retilíneas estão mais presentes em direção à margem direita do ribeirão Balainho, se estendendo para o setor a jusante. Estas vertentes perfazem patamares escalonados, evidenciando áreas de transição litológica entre as duas margens do Balainho. A drenagem é densa e predominantemente subparalela entre os tributários.

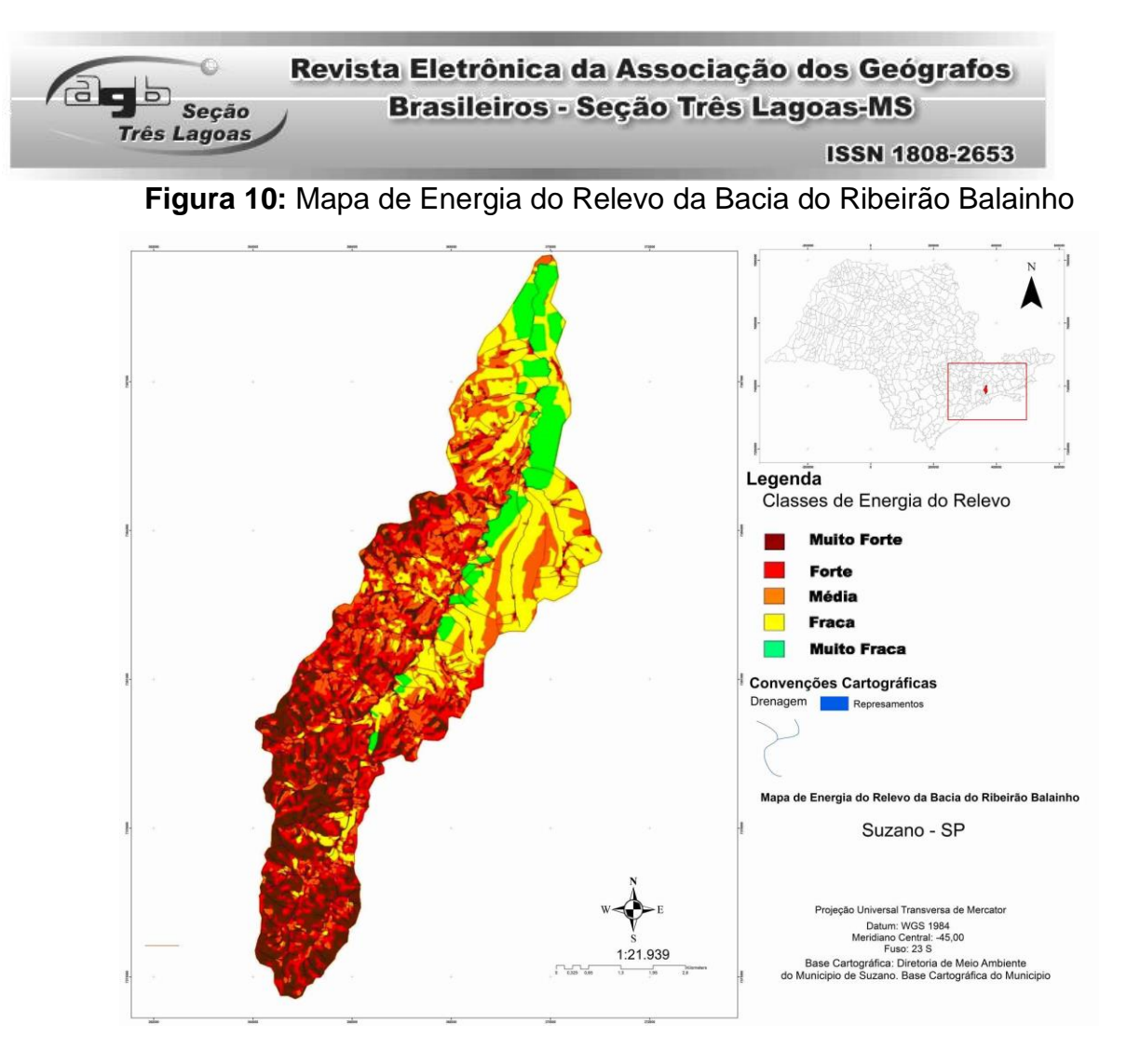

Os processos de assoreamento observados, são oriundos de material de erosão da montante e por solapamentos de margens e encostas locais. Quando em períodos chuvosos, os solos atingem sua capacidade limite de infiltração, promovendo processos erosivos superficiais (*runnof*) visualizados em campo. Deslizamentos foram observados em vertentes íngremes que faziam transição com patamares mais planos, nestes casos inferiu-se que planos de falhas potencializassem tal configuração. Quando correlacionado a área do campo com a falha/fratura demarcada em mapa, a consideração relatada foi válida.

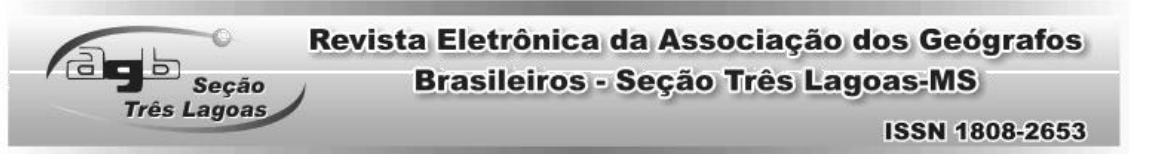

**Figura 11 e 12**: Represamento e cicatrizes de escorregamento em alta bacia

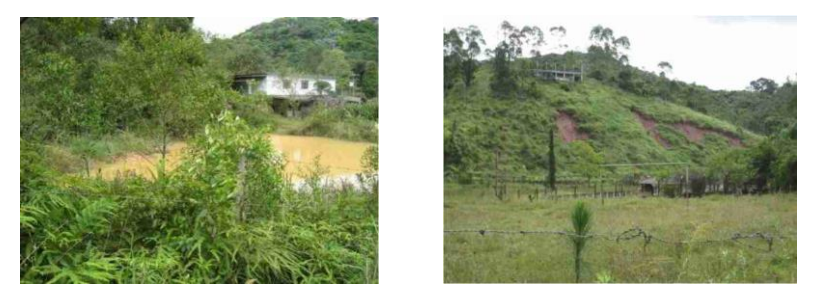

Na margem direita da média bacia, o cenário é diferenciado, onde os declives estão entre 1 a 10%, com áreas de declive abaixo de 2%. Na margem esquerda do Balainho, as amplitudes do relevo são maiores quando comparado a margem direita. Na margem direita a densidade de drenagem é menor, mas o uso desta pelos cultivos é alto. Os terraços agrícolas ocupam patamares escalonados e as vertentes retilíneas.

As classes de dissecação horizontal para esta porção territorial são de 80 m e mais de 160 m de distância entre os interflúvios. A dissecação vertical caracterizouse por classes menores que 20 m, de 20 a 40 m e de 40 a 60 m nos fundos de vale, constatando-se, em alguns setores, a presença maior das classes de 60 a 80 m, e maior que 80 m. As classes de energia do relevo variam entre "Forte" e "Muito Forte" em direção à alta bacia, e "Média" a "Muito Fraca" em direção à baixa bacia. Os processos geomorfológicos em média bacia hidrográfica foram àqueles oriundos da erosão superficial, principalmente no horizonte C (alterita) e horizonte B dos solos, com manifestações de sulcos erosivos e ravinas ao longo de vertentes e cortes de estradas. (Fig. 13).

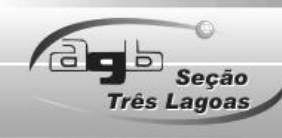

**ISSN 1808-2653** 

**Figura 13:** Ravinamentos em perfil de estrada

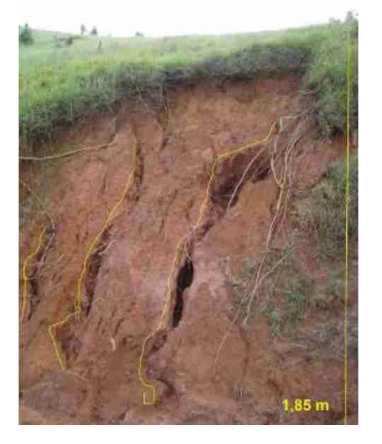

Em campo foram visualizadas ações de terraplanagem, vinculadas ao uso do solo, expondo os cortes à erosão. As vicinais direcionam o escoamento das águas pluviais gerando erosão acelerada, pela formação de sulcos e ravinas, desenvolvidas pelo *runoff*. A desagregação do solo superficial de patamares mais planos foi observada em trechos com assoreamento das drenagens e reservatórios em áreas a jusante. Pelo mapeamento geomorfológico (Fig. 14), a baixa bacia hidrográfica do Ribeirão Balainho apresenta vertentes mais retilinizadas. Os processos mais observados são de sedimentação, em função da grande extensão da área de planície de inundação do Balainho. As vertentes convexas são menos presentes, sendo observadas na margem esquerda próximas às cabeceiras dos tributários de terceira e segunda ordem. As vertentes côncavas localizam-se em áreas de nascentes desses tributários.

Em campo foi possível constatar que o compartimento sedimentar, (margem direita), possui sedimentos essencialmente argilosos e arenosos do sistema fluvial. Apresentam-se como sedimentos lacustres, as quais se distribuem até as margens do rio Tietê (nível de base). Os depósitos cenozoicos localizados em baixa bacia variam entre cascalhos grosseiros, areias de granulometria grossa a média, porções inferiores de silte e argilas.

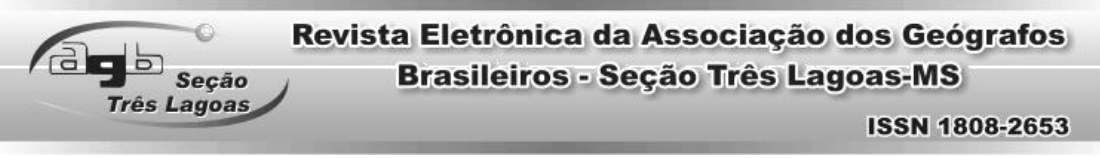

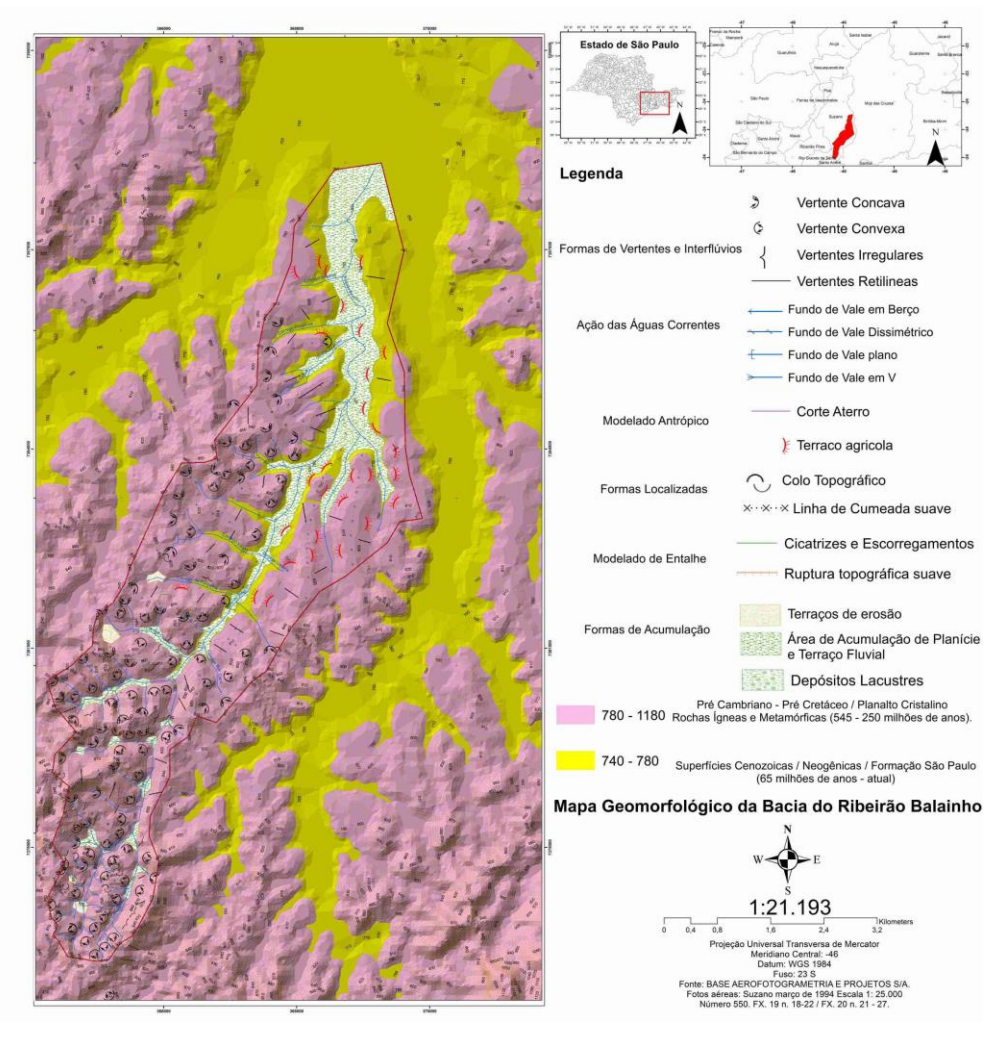

# **Figura 14:** Mapa Geomorfológico da Bacia do Ribeirão Balainho

Os terrenos com movimentos gravitacionais de massa ocorrem em alta e média bacia - margem esquerda do Ribeirão Balainho. As características de desagregação dos solos e sua instabilidade manifestam-se através da infiltração das águas pluviais, exercendo pressão sobre os perfis de afloramento, diminuindo assim sua resistência. O mapa de solos organizado a partir dos estudos realizados na região por Bertolani e Rossi, (2004), possibilitou maiores interpretações, (FIG. 15).

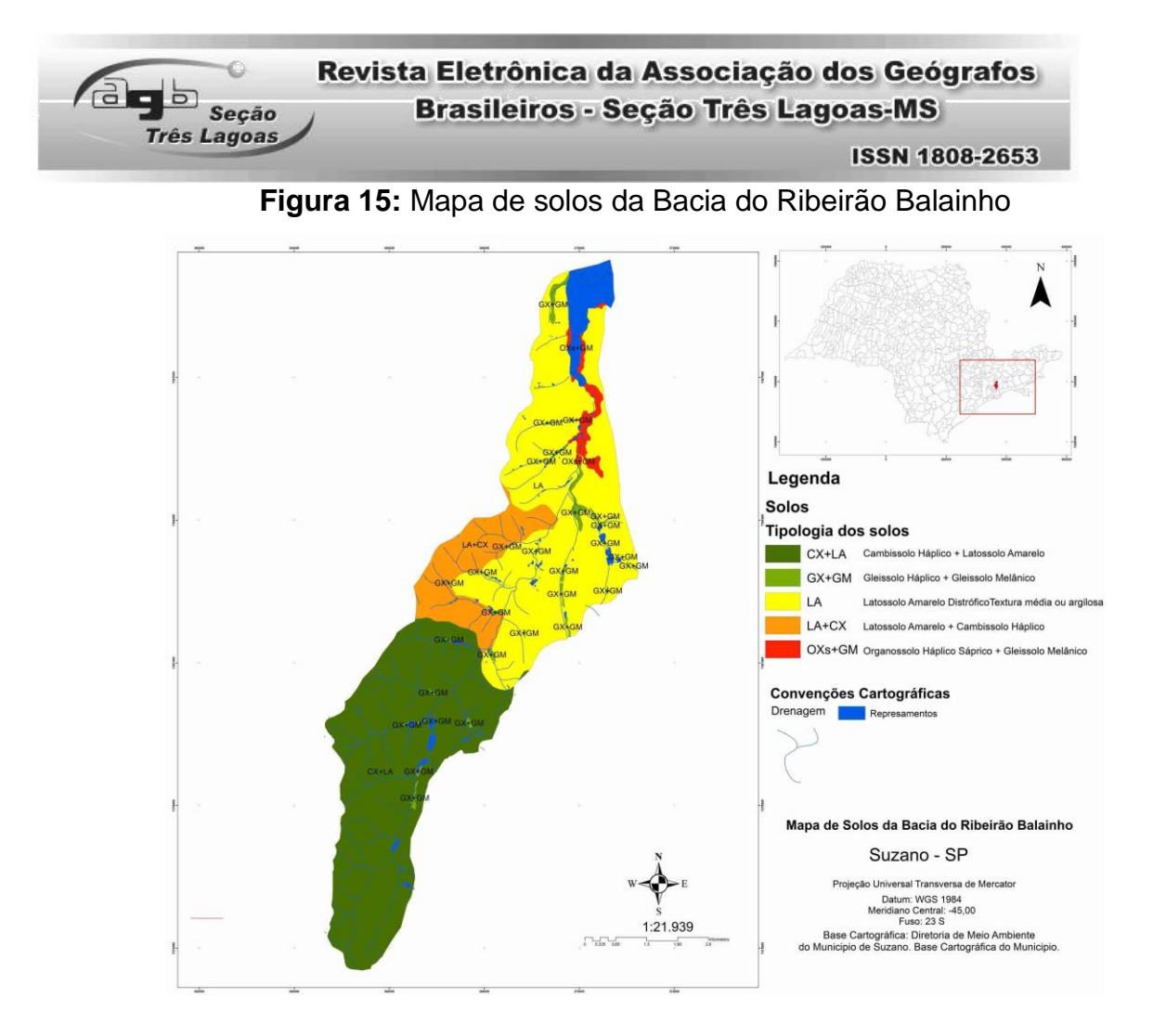

No setor de alta bacia onde ocorre a intercalação de litologias cristalinas, os solos são, sobretudo, de Cambissolos Háplicos Distróficos (Fig. 13), com argila de alta atividade e de baixa fertilidade. Associam-se em menores proporções a Latossolos Amarelos Distróficos (CX+LA) de baixa fertilidade com presença de plintita, indicando certa restrição à drenagem (BERTOLANI e ROSSI, 2004).

Na margem esquerda em média bacia, os Latossolos Amarelos Distróficos estão associados à Cambissolos Háplicos Distróficos (LA+CX). Nas calhas fluviais, os solos presentes são do tipo Organossolos Haplicos Sápricos (BERTOLANI e ROSSI, 2004), típicos de baixadas úmidas, alagadas, mal e/ou muito mal drenadas, sendo originados, sobretudo, de sedimentos de caráter orgânico.

Apresentam muitas restrições ao uso agrícola devido à drenagem deficitária, acidez e pouca capacidade de se recuperar depois de manejado inadequadamente (BERTOLANI e ROSSI, 2004). No geral, estão entre os solos típicos a térricos possuindo material mineral e orgânico misturado. Nas proximidades da represa de

![](_page_26_Picture_0.jpeg)

Taiaçupeba este solos apresentam-se como Organossolos Háplicos Hêmicos, onde o estágio da humificação ainda é intermediário (BERTOLANI e ROSSI, 2004).

Os Gleissolos Melânicos associados aos Organossolos Háplicos compõem as áreas úmidas e planícies de inundação, de média e baixa bacia. Estes solos são desenvolvidos de sedimentos recentes não consolidados, de constituição argilosa, argilo-arenosa e arenosa. Nas áreas mais íngremes na média bacia, margem esquerda, há locais propensos à movimentação de terra, principalmente nos cortes de aterro e de estradas. A dinâmica das águas nestas encostas ocorre devido às obras lineares e de exposição do solo, que intensificam a movimentação do material, (Figura, 16).

![](_page_26_Figure_3.jpeg)

**Figura 16:** Mapa Geotécnico da Bacia do Ribeirão Balainho.

Segundo IPT (1994) estas áreas, bem como as de cabeceiras são propensas a processos de erosão e deslizamentos (Figuras, 17-18), a pouca coerência dos

![](_page_27_Picture_0.jpeg)

solos e sua exposição, (inclinações acima de 30 %) gera sulcos erosivos em estradas rurais convertendo-se em linhas de erosão.

![](_page_27_Figure_2.jpeg)

![](_page_27_Picture_3.jpeg)

![](_page_27_Picture_4.jpeg)

Os escorregamentos ocorrem quando o solo é exposto pela supressão da vegetação e/ou encharcado nas cheias. Solos pouco coesos e arenosos são mais comuns em média bacia, facilitando sua movimentação pelo fluxo de água, (Fig. 19).

# **Figura 19:** Corrida de lama em corte de estrada

![](_page_27_Picture_7.jpeg)

Os solos em baixa bacia são do tipo Latossolo Amarelo Distrófico (LA) na margem direita e esquerda se estendendo até média bacia. Segundo IPT (1994) os terrenos são mais propícios às inundações nas cheias, pela baixa capacidade de infiltração e por sua compactação elevada. Próximas às várzeas são comuns a desagregação de material das margens, (Figuras, 20 e 21).

![](_page_28_Picture_0.jpeg)

![](_page_28_Picture_1.jpeg)

#### **Figuras 20 e 21:** Processos de Erosão Linear em Estrada

No setor próximo à represa de Taiaçupeba (baixa bacia), há um equilíbrio entre as declividades menores que 4% e entre 4% e 10%. Nesta porção, as nascentes dos afluentes da margem esquerda do Balainho apresentam, em alguns pontos, declives elevados, atingindo valores superiores a 20%, o que implica alto poder erosivo dessas drenagens quando atingem os depósitos cenozoicos vinculados à menor declividade.

As classes de dissecação horizontal, tanto para o setor esquerdo como direito da baixa bacia, apresentam valores entre 80 m para mais de 160 m. As classes de dissecação vertical apresentam-se em torno de 20 m e entre 20 a 40 m, sendo mais marcantes nos fundos de vale. Porém, há uma transição significativa na margem esquerda, para as classes 60 a 80 m e maior que 80 m nos topos mais próximos da transição com a média bacia. As classes de energia do relevo são de "Fraca" e "Muito Fraca" na margem direita e esquerda. Entretanto, uma transição fica mais evidente com a classe "Média" em direção aos topos (margem esquerda, médiabaixa bacia) que comportam as nascentes dos tributários do Ribeirão Balainho (Córregos Kilombo, Pinheiros e Matão).

Quanto ao uso do solo o Ribeirão Balainho, tem como domínio original a Mata Atlântica, (Floresta Ombrófila Densa). Entretanto, isso é apenas presente em alta bacia e em algumas porções da média bacia hidrográfica. Pois, nos patamares mais

![](_page_29_Picture_0.jpeg)

baixos ocorrem por vezes, quando não já antropizadas, matas capoeiras. São mais notórias, as grandes extensões de silvicultura de eucaliptos e pinus, (Fig. 22).

![](_page_29_Figure_2.jpeg)

**Figura 22:** Mapa de uso do solo da Bacia do Ribeirão Balainho.

Uma tabela síntese foi produzida a fim de facilitar a observação dos principais resultados organizados pela pesquisa através dos mapeamentos, análise de bibliografias e de saídas a campo, (Fig. 23):

![](_page_30_Picture_0.jpeg)

**Figura 23:** Tabela síntese das informações da Bacia do Ribeirão Balainho a partir de dados coletados da bibliografia, saídas a campo e análise dos mapas produzidos

![](_page_30_Picture_88.jpeg)

# CONSIDERAÇÕES FINAIS

A bacia hidrográfica do Ribeirão Balainho, localizada inteiramente no setor sudeste do município de Suzano (SP), está totalmente inserida em áreas de proteção aos mananciais (Lei 898/75). É uma área de peculiar estrutura geológicogeomorfológica, por conter em sua morfogênese terrenos datados do précambriano e cenozoico em conjunção territorial.

A morfologia da bacia hidrográfica comportam características contrastantes quanto à altimetria dos declives, devido a incidência de lineamentos e a geologia que determinam o traçado da drenagem. Os topos convexos e cabeceiras côncavas indicam a intensa decomposição química das rochas no período atual, promovendo um aumento cada vez maior do manto intempérico.

#### **ISSN 1808-2653**

A análise da morfometria da bacia do Ribeirão Balainho permitiu observar que mesmo os terrenos de baixos declives, localizados na margem direita da média e baixa bacia, estão submetidos a uma intensa dinâmica fluvial, já que as nascentes desses cursos estão vinculadas a declives acentuados registrados a montante. Assim, apesar da baixa declividade desses setores, a dinâmica fluvial obedece a essa quebra de declive do curso principal, o que enaltece ainda mais a preocupação de cuidado a essa região. Os métodos e técnicas assinaladas nesta pesquisa forneceram subsídios, para um entendimento das características físicas mais simples do Ribeirão Balainho. Acredita-se que nos três setores (alta, média e baixa bacia hidrográfica) os processos de erosão linear ocorrem mais, pela interferência antrópica em áreas pontuais.

É imprescindível que os órgãos competentes se articulem para promover medidas preservacionistas e conservacionistas para a região como um todo. Por ser tratar de uma área de mananciais, seus atributos geomorfológicos são fundamentais na manutenção de ecossistemas importantes e ainda existentes.

A correta adequação do novo código florestal [\(Lei Nº 12.651, de](http://legislacao.planalto.gov.br/legisla/legislacao.nsf/Viw_Identificacao/lei%2012.651-2012?OpenDocument) 25 de Maio [de 2012\)](http://legislacao.planalto.gov.br/legisla/legislacao.nsf/Viw_Identificacao/lei%2012.651-2012?OpenDocument), sobretudo, nas áreas de preservação permanente, pode contribuir com diminuição da procura destas áreas pela iniciativa privada ou outros fins. Pois, as matas ciliares, as de encosta e de topos, não só servem, como importantes habitats de diversas espécies, mas são utilizadas também como corredores ecológicos interligando fragmentos florestais dispersos. Desta forma, a heterogeneidade ambiental uma vez, preservada, combinaria fatores bióticos, aos de equilíbrio físico, pois a topografia em um estado de maior estabilidade física facilita a manutenção dos demais processos naturais.

### REFERÊNCIAS BIBLIOGRÁFICAS

 $\overline{a}$   $\overline{b}$   $\overline{s}$ eção

rês Lagoas

AB' SABER, A.N. **Os domínios da natureza no Brasil: potencialidades paisagísticas**. São Paulo: Ateliê Editorial, 2003.

BERTOLANI, F. C.; ROSSI, M. **Solos da microbacia hidrográfica do Balainho município de Suzano (SP) – bacia do alto Tietê cabeceiras.** Projeto Negowat. IEA/APTA - FAPESP, São Paulo, 2004.

BRASIL. **Lei nº 12.651, de 25 de maio de 2012**. Dispõe sobre a proteção da vegetação nativa; altera as Leis nos 6.938, de 31 de agosto de 1981, 9.393, de 19

**ISSN 1808-2653** 

de dezembro de 1996, e 11.428, de 22 de dezembro de 2006; revoga as Leis nos 4.771, de 15 de setembro de 1965, e 7.754, de 14 de abril de 1989, e a Medida Provisória no 2.166-67, de 24 de agosto de 2001; e dá outras providências. **Diário Oficial da República Federativa do Brasil**, Brasília.

du seção

rês Lagoas

CHRISTOFOLETTI, A. **Geomorfologia**. 1. ed. São Paulo: Edgard Blucher, 1974.

\_\_\_\_\_\_\_\_\_\_\_\_\_\_\_\_, A. As Teorias Geomorfológicas. **Geomorfologia**, Campinas-SP, nº25, p. 3-42. 1973.

CPRM. Mapa geólogico do estado de São Paulo. Escala 1:750:000. Breve descrição das unidades litoestratigráficas aflorantes no estado de São Paulo. São Paulo: CPRM, 2006. 173 p. CD-ROM.

CUNHA, C. M. L.; MENDES, I. A.; SANCHEZ, M. C. Técnicas de Elaboração, Possibilidades e Restrições de Cartas Morfométricas na Gestão Ambiental. **Geografia**, Rio Claro – SP, v. 28, nº3, p 415-429. 2003.

ESTADO DE SÃO PAULO. Secretaria de Agricultura e Abastecimento. Coordenadoria de Assistência técnica Integral. **Programa Estadual de Micro-Bacias Hidrográficas**. São Paulo, Imprensa Oficial, 2003.

FERREIRA, M.V.; TINÓS, T. M.; PITON, L. G.; CUNHA, C, M,L. A dissecação horizontal como parâmetro morfométrico para avaliação do relevo: proposta de técnica digital automática. **Revista Brasileira de Geomorfologia***,* São Paulo, v.15, n.4, (Out-Dez) p.585-600, 2014.

FILHO, C. O. A.; FONSECA, L. M. G. Uso de MDE na Extração de Lineamentos para Detecção de Reativações Neotectônicas na Bacia do Rio Preto, Serra do Espinhaço Meridional, MG. **Anais XV Simpósio Brasileiro de Sensoriamento Remoto - SBSR**, Curitiba, PR, Brasil, 30 de abril a 05 de maio de 2011, INPE p.3483.

HUBP, J. I. L. Elementos de geomorfologia aplicada. México: Universidad Nacional Autonoma de México, D. F. 1988. 128p.

IPT-INSTITUTO DE PESQUISAS TECNOLÓGICAS DO ESTADO DE SÃO PAULO.

**Carta geotécnica do estado de São Paulo: escala 1: 500.00 volume II**. Coordenação: Valdir Akihiro Nakazawa. 1º Ed. São Paulo: Instituto de Pesquisas Tecnológicas, 1994.

IPT-INSTITUTO DE PESQUISAS TECNOLÓGICAS DO ESTADO DE SÃO PAULO. **Mapa Geológico do Estado de São Paulo**, São Paulo-SP: IPT, 1981.

**ISSN 1808-2653** 

LIMA, A.G. (2014). Uso da relação declive-área para avaliação de interferências neotectônicas em perfil longitudinal de rio. **Boletim de Geografia**, v. 32, n. 2, p. 158- 172.

**CLE** Seção

Três Lagoas

MATHIAS, D. T.; CARVALHO, P.F. Análise Morfométrica da bacia do córrego Tucum (São Pedro/SP) e elaboração da Carta de Energia do Relevo em meio digital. In: VII Simpósio Nacional de Geomorfologia - SINAGEO, 2008, Belo Horizonte. **Anais do VII Simpósio Nacional de Geomorfologia**, 2008.

MENDES, I A. **A Dinâmica do Escoamento Pluvial na Bacia do Córrego Lafon – Araçatuba/SP**. Tese de Doutorado, Apresentada na Faculdade de Filosofia, Letras e Ciências Humanas – USP/SP. 1993.

PALACIOS, J. R. A.; VIANA, R. R. Detecção e extração de lineamentos locais (sujeitos ao controle estrutural regional) de imagens de relevo, derivadas de dados da srtm**. Revista Brasileira de Geofísica,** (2011), 29(3): 527-533, Sociedade Brasileira de Geofísica ISSN 0102-261X.

ROSS, J. L. S. & MOROZ, I. C. **Mapeamento Geomorfológico do Estado de São Paulo**. São Paulo. IPT \ FAPESP, 1997. Escala 1: 500.000 Vol. 1.

ROSS, J. L. S. Superfícies de Erosão ou Erosão Química nos Processos de Esculturação dos Planaltos do Leste Paulista. Florianópolis: **GEOSUL**, (14) 27, 1998. p. 688 – 691.

SILVA, L. S. **Análise Morfométrica da Bacia do Córrego Lageado (SP)**. Trabalho de Graduação IGCE/UNESP-RC, 2006.

SPIRIDONOV, A. I. **Princípios de la Metodología de las Investigaciones de Campo y el Mapeo Geomorfológico**. Habana: Universidad de la Habana, Faculdade de Geografia, Vol. 3. 1981.

TRICART, J. **Géomorphologie Applicable**. 6 ed. Paris. Ed. Masson.1978, 204p.

TRICART, J**. Príncipes et Méthodes de la Geomorfologie**. Paris: Masson, 1965.

VERSTAPPEN, H. T.; ZUIDAM, R.A. **ITC System of Geomorfological Survey**. 3º Edição. Enschede / Netherlands: ITC, 1975.

ZACHARIAS, A. P. **Metodologias Convencionais e Digitais para a Elaboração de Cartas Morfométricas do Relevo**. 2001. Dissertação (Mestrado em Geociências) Unesp, Rio Claro, 2001.

> Recebido em: 05/03/2017 Aceito para publicação em: 19/05/2017